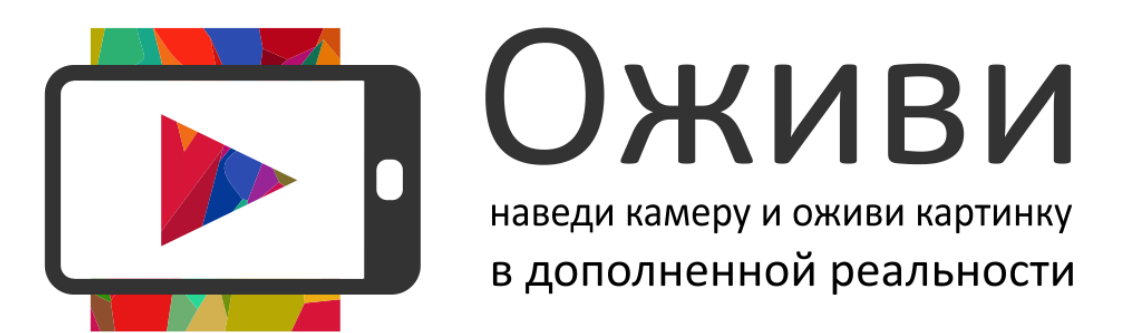

Установите приложение «**Оживи**» через **App [store](https://itunes.apple.com/ru/app/id1447225380)** или **[Google](https://play.google.com/store/apps/details?id=ru.Idei3D.OzhiviAR) Play**. Запустите приложение, наведите на картинки в этих примерах.

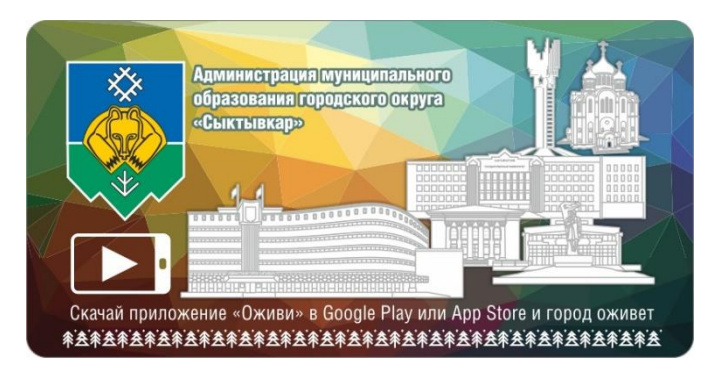

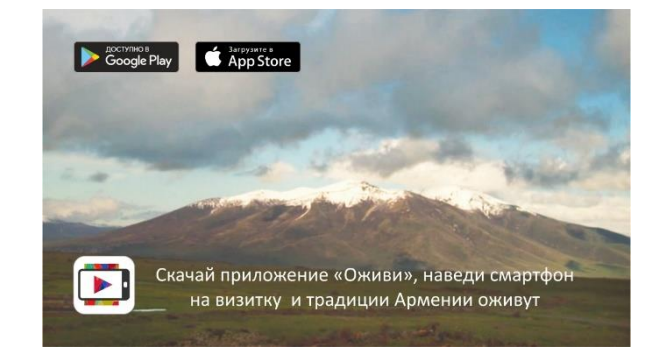

Распечатайте эту страницу на обычной бумаге формата А4. Наведите камеру смартфона с включенным приложением на распечатанный материал. Или без распечатывания, наведите телефон на фотографию (метку) на экране компьютера. Появятся элементы дополненной реальности.

Приложение оживляет только материалы (страницы), снабженные специальной информационной меткой с логотипом приложения.

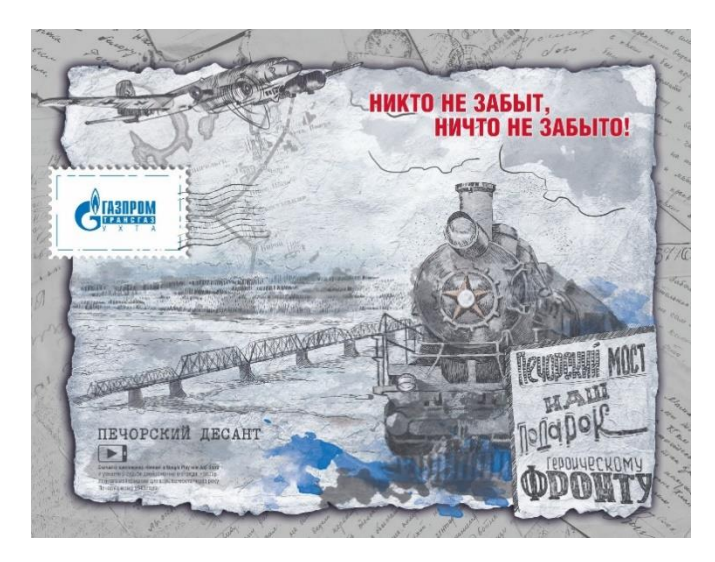

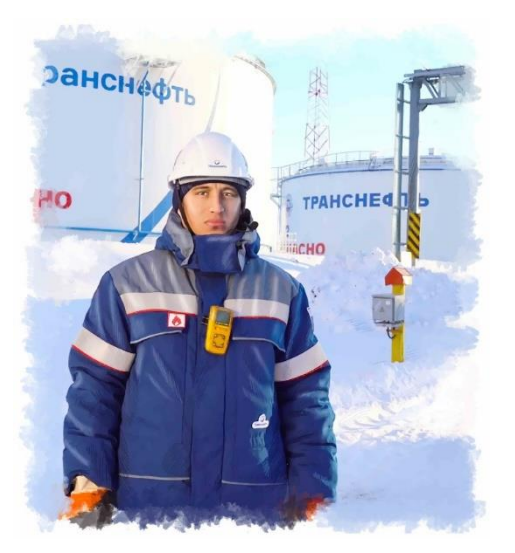

## **Контакты – сайт [Ozhivi.com](https://ozhivi.com/)**

По вопросам добавления Ваших материалов в приложение: [support@ozhivi.com](mailto:support@ozhivi.com) или по телефону **+7 912 86 797 72**

Правообладателями контента являются заказчики материалов (указаны в приложении по кнопке ©)